## **REPLACING AGREEMENTS / ATTACHMENTS**

In order to attach a new version of an agreement or any attachment that needs to be replaced in the AiM system, you will have to "*check out*" the old version of the document and then "*check in*" the new version. Please follow these steps:

1. From the Consultant/Construction Contract screen, select the "**Related Documents**" option under the *View* section:

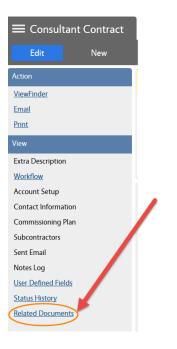

2. Click on the "Title" of the agreement's file or the title of the attachment that needs to be replaced.

| Related Documents |                                      |                                                        | ROCIO About Help Logout |
|-------------------|--------------------------------------|--------------------------------------------------------|-------------------------|
| K Back Edit       |                                      |                                                        | AiM                     |
| Action            | 2250                                 | Last Edited by SHANDA FOSTER On 08/24/2015 11:29 AM    |                         |
| Download          | Sample OA Agreement Document Listing | Q contains V                                           | Reset Filter            |
|                   |                                      |                                                        | To                      |
|                   | Thumbnall Title                      | Current Version Document Type <u>Extra Description</u> | Related On              |
|                   | IT TEST3 OA.pdf                      | 1.0 OA Agreement                                       | Aug 10, 2015            |

3. The Document Profile window will open with the details of the attachment. Click on the "Check Out" option under the Action section.

| E Docume                             | nt Profile |                |                 |                |              |                       | RO              | CIO About | Help Log |
|--------------------------------------|------------|----------------|-----------------|----------------|--------------|-----------------------|-----------------|-----------|----------|
| < Back                               | Delete     | Edit           | New             | Search         | Browse       |                       |                 |           | Ail      |
| Action                               |            | 801619EC-7     | 4F3-441B-953    | 4-EF524B9D370E | :            |                       |                 |           |          |
| Check Out<br>Lock Document           |            | IT_TEST3_OA.pd | lf              |                |              |                       |                 |           |          |
| <u>Email</u>                         |            |                |                 |                |              |                       |                 |           |          |
| View<br>Extra Description            |            |                |                 |                |              |                       | 0               | 0         |          |
| <u>Version History</u><br>Attributes |            |                |                 |                |              |                       |                 |           |          |
| State History                        |            | Tags           |                 |                | Created By   | <u>SLF0015</u>        |                 |           |          |
|                                      |            | File Name      | IT_TEST3_OA.pdf |                | Date Created | Aug 10, 2015 11:33 AM | State           | Available | 127      |
|                                      |            | rile Name      | II_TESTS_OA.pdf |                |              |                       | Checked Out By  |           |          |
|                                      |            |                |                 |                | Туре         | OA Agreement          | Current Version | 1.0       |          |
|                                      |            | Demoister      |                 |                |              |                       |                 |           |          |

## 4. Click on YES

| Message |                                                   |
|---------|---------------------------------------------------|
|         |                                                   |
|         | Are you sure you want to check out this document? |
|         |                                                   |
|         | Yes No                                            |
|         | Yes - Quick Key: Y                                |

## 5. Click on "Check In"

| E Document Profile        |                 |                          |            |                |  |
|---------------------------|-----------------|--------------------------|------------|----------------|--|
| Back     New              | Search          | Browse                   |            |                |  |
| Action                    | 801619EC-74F    | 3-441B-9534-EF524B9D370E |            |                |  |
| Check In                  | IT_TEST3_OA.pdf |                          |            |                |  |
| Cancel Check Out<br>Email |                 |                          |            |                |  |
| View                      |                 |                          |            |                |  |
| Extra Description         |                 |                          |            |                |  |
| Version History           |                 |                          |            |                |  |
| Attributes                |                 |                          |            |                |  |
| State History             | Tags            |                          | Created By | <u>SLF0015</u> |  |
|                           |                 |                          |            |                |  |
|                           |                 |                          |            |                |  |

6. Click on **Browse** to retrieve the new file that you need to attach (Major Version / Minor Version and Comments are optional.)

| 🗮 Nev     | w Document                                                                                     |
|-----------|------------------------------------------------------------------------------------------------|
| Done      | e Cancel                                                                                       |
| $\langle$ | Please select document to check in:<br>Browse No file selected.<br>Major Version Minor Version |
|           | Comments                                                                                       |
|           |                                                                                                |

## 7. Click on Save

| Document Profile  |        |  |  |  |
|-------------------|--------|--|--|--|
| Save              | Cancel |  |  |  |
| View              |        |  |  |  |
| Extra Description |        |  |  |  |
| Version History   |        |  |  |  |
| Attributes        |        |  |  |  |
| State History     |        |  |  |  |